# Plataforma Educativa basada en una Viga Mecánica con desempeño en Tiempo Real

Manuel Alejandro Ojeda-Misses<sup>to</sup> and Carlos Dávila Chavero<sup>to</sup>

Abstract—This article presents an educational platform for Mechanics of Materials based in a beam, an Arduino, a smart phone, and Matlab-Simulink with real-time performance. The platform components are given by hardware setup and software setup that these are described. Performance of the platform is assessed by means of real-time experiments using ArduinoIO package for a beam using loading configurations. The platform is easy to implement and to interface using Arduino, electronic circuits, and any computer. The platform is considered portable, reliable, and low-cost, that it can develop for students, opening many new possibilities for practical assignments in Engineering for courses of statics and Mechanics of Materials. Finally, these are included experiments and studied topics during various practices.

Index Terms— Educational experimental platform, Mechanics of Materials, Beam, Loading configurations, Real-time.

# I. INTRODUCCIÓN

El estudio de las vigas es una tema importante del área estructural de la Ingeniería Mecánica, es decir, diversos elementos estructurales son estudiados mediante la aplicación de diferentes tipos de cargas en diversos puntos. Las vigas son comúnmente elementos prismáticos largos y rectos usados en estructuras, maquinarias, puentes y construcciones, y con relevancia son construidas de diversos materiales como el acero, el aluminio, el concreto, entre otros y juegan un papel importante en la construcción de estructuras en la Ingeniería. En la mayoría de los casos, las cargas transversales causan flexiones y momentos cortantes en la viga, pero en casos particulares cuando las cargas no están en ángulo recto producen cargas y momentos que requieren ser estudiados. Los términos mencionados son importantes debido a que a los estudiantes puedan desarrollar las habilidades técnicas y prácticas que permitan reforzar las competencias. Para ello, es importante el estudio de manera práctica con vigas, estructuras, probetas, entre otros, mediante equipos de laboratorio que tienen un papel importante en el diseño de elementos mecánicos.

M. A. O. M. is with the Division of Informatics Engineering, TecNM/TESSP, San Felipe del Progreso, 50640, México (e-mail: manuel.om@sfelipeprogreso.tecnm.mx).

C. D. C. is with Alfa Tekno Medica, Ciudad de México. (e-mail: carlosdavila520@gmail.com).

Actualmente en México, diferentes planes de estudio de algunas carreras universitarias como Mecánica, Mecatrónica, Civil y Arquitectura, les permiten obtener las competencias para realizar los análisis necesarios con el fin de conocer los efectos de las fuerzas en estructuras y vigas, que permiten obtener y estimar esfuerzos, momentos, deflexiones, deformaciones, rupturas, entre otros. Los diseños de todo tipo de estructuras requieren tiempo considerando las propiedades del material, las dimensiones y la geometría que se utilizan para su fabricación.

Con respecto al equipo experimental, en el sector empresarial se utilizan máquinas que pueden aplicar cargas diferentes y medir las deformaciones resultantes conocidas como máquinas de prueba de tracción [1] que ayudan a realizar pruebas de tensión o compresión con diferentes probetas de diversos materiales y cargas, donde el usuario puede trazar un diagrama de tensión-deformación. El diagrama de tensión-deformación es una característica del material particular que se está probando y transmite información importante sobre las propiedades mecánicas y el tipo de comportamiento para un caso práctico.

Sin embargo, esta máquina permite desarrollar pruebas para convertirse en diseñadores de sistemas mecánicos, pero en muchos casos está fuera del alcance de escuelas y de los estudiantes, lo que conduce a buscar alternativas para el desarrollo de prácticas mediante simuladores como: ANSYS®. [2-3], COMSOL® [4], CATIA® [5], etc. Sin embargo, las simulaciones no permiten obtener siempre las competencias prácticas asociadas a una máquina experimental y en diversos casos no son suficientes para un estudio de caso, por lo que es necesario buscar alternativas que permitan a los estudiantes complementar las simulaciones numéricas y les permitan una interacción directa con las experiencias de laboratorio para comprender conceptos abstractos. Lo anterior enfatiza en considerar que los estudiantes necesitan no solo conceptos teóricos, sino también aplicarlos en problemas prácticos adquiridos en el laboratorio que permitan resolver problemas del mundo real a través de la infraestructura y el equipamiento de un laboratorio.

Aunado a lo anterior, en 2015 la UNESCO [6] realizó un reporte sobre la educación en América Latina, donde se menciona que el acceso a la educación superior ha crecido considerablemente desde el año 2000. A pesar de esto, el gasto público por alumno sea menor que en otros años. Por lo que, un reto presente en escuelas es promover el aprendizaje práctico y disminuir el rezago en términos de la generación de

estudiantes en áreas de Ciencias, Tecnología, Ingeniería y Matemáticas [7] a pesar de la falta de equipo e infraestructura. El incremento de la demanda en estas carreras relacionadas ha producido un aumento de estudiantes en las universidades que las ofertan. Lo anterior da paso a resolver la necesidad de mejorar e incrementar la infraestructura experimental asociada a estas carreras.

Por lo tanto, en este trabajo se presenta la implementación y el desarrollo de un prototipo experimental con fines educativos para estudiantes universitarios. Las principales características son facilidad de construcción e implementación por parte de los estudiantes. La plataforma es capaz de estimar y trazar los diagramas de fuerza cortante y momento flector permitiendo estimar el momento máximo y la deflexión en un determinado punto; respecto a la conexión y la comunicación de la plataforma puede ser llevada a cabo mediante cualquier computadora y su funcionalidad es en tiempo real; realiza múltiples experimentos y finalmente, sus componentes son de fácil adquisición y bajo costo, con base en las máquinas experimentales.

La plataforma permite desarrollar experimentos a los estudiantes con el fin de validar los cálculos estimados analíticamente y compararlos con los resultados de la plataforma, considerando éstos últimos aceptables obteniendo así una plataforma con buen desempeño.

Realizando un estado del arte existen diversas plataformas y estudios realizados sobre vigas, sin embargo, se presentan los más relevantes. En dichas plataformas los autores han implementado y evaluado sensores piezoeléctricos capaces de convertir la energía mecánica en energía eléctrica utilizando una viga Cantiléver [8], [9], [10]. En [11], los autores ilustraron y estudiaron vigas de materiales diferentes como el hormigón [12] y el plástico analizando las propiedades de los materiales. En [13] son presentados diversos modelos basados en pruebas electromagnéticas con un haz flexible presentando simulaciones. Además, en [14], los autores presentaron una plataforma basada en detectores MPGD para terapia. Finalmente, en [15] los autores presentan un simulador basada en software para ingeniería para que estudiantes resuelvan problemas en estática.

Como se han presentado, en el área de Mecánica de Materiales son estudiadas las vigas con diversos enfoques, que en muchos casos no requieren de máquinas de esfuerzo deformación en un laboratorio físico. Por ende, el viable que el estudiante pueda tener acceso a otras plataformas y pueda realizar experimentos para aprender mediante los hechos y fenómenos [16]; y así poder desarrollar una gama completa de competencias prácticas necesarias.

Considerando los trabajos en [6], [7], [16], permiten considerar que es posible mejorar, incrementar e implementar infraestructura experimental mediante el desarrollo de plataformas de bajo costo y versátiles, que permitan a los estudiantes de áreas de Ingeniería llevar cabo experimentos, dando continuidad a su educación en la parte práctica y considerando que el desarrollo de plataformas físicas construidas mediante el uso de la tecnología ayudan a

comprender mejor los conceptos teóricos [17], [18], sin dejar atrás la obtención de ventajas como bajo costo, versatilidad, portabilidad, robustez, buen rendimiento y desempeño en tiempo real [19].

En este artículo se presenta el desarrollo de una plataforma experimental con desempeño en tiempo real, versátil, portátil y de bajo costo para la realización de experimentos con una viga mediante una propuesta de prototipado rápido (PPR) mediante el uso de hardware (UDH) y software [19].

Las ventajas del PPR son acortar el ciclo de diseño, reducir costos de desarrollo, validar el modelo, el algoritmo y el software sin comprometer el proceso en sí. Por otro lado, las técnicas aplicadas en el UDH implican simulaciones en tiempo real con la adición de componentes de hardware que simulan la respuesta física. El PPR es una variante de UDH, en la que el diseño y ajuste se simplifica mediante el uso de interfaces gráficas y lenguajes de alto nivel.

La plataforma presentada es construida, validada y evaluada por los alumnos para llevar a cabo resultados experimentales, dejando que la codificación de bajo nivel se realice automáticamente mediante compiladores incluidos en el software. Por lo tanto, se puede invertir más esfuerzo en desarrollar experimentos, modelar las cargas y la deformación en una viga bajo diferentes condiciones de funcionamiento y situaciones reales.

La plataforma obtiene los diagramas de esfuerzo cortante y diagramas de momentos para una viga mediante una fácil implementación y una interfaz con ayuda del puerto serial universal (USB) usando Matlab-Simulink y Arduino UNO, logrando así la versatilidad y la portabilidad. La plataforma permite la realización de experimentos desde cualquier sitio, reduciendo la necesidad de recursos de espacio y tiempo asociados con el uso de laboratorios, incluso es posible la reducción de los costos y, por consecuencia, la fabricación, finalmente, brinda un buen rendimiento según los resultados obtenidos.

Este artículo está organizado de la siguiente manera: la sección II presenta los componentes de la plataforma: la estructura de la plataforma, incluyendo el software, el hardware y el ambiente de Matlab-Simulink. La sección III contiene el modelado y los resultados experimentales. En la sección IV se presentan las experiencias de enseñanza con la plataforma. Mientras que, en la sección V se discuten los resultados obtenidos. Finalmente, el artículo enfatiza con las conclusiones y los trabajos futuros.

## II. PLATAFORMA EDUCATIVA BASADA EN UNA VIGA MECÁNICA

La plataforma experimental basada en un viga mecánica es desarrollada en el Tecnológico Nacional de México para el curso de Mecánica de Materiales en Ingeniería Mecatrónica. En dicho curso se tiene como objetivo analizar, calcular e interpretar los esfuerzos y deformaciones en elementos y estructuras mecánicas sujetos a carga estática para realizar la selección de materiales en función de sus propiedades mecánicas y dimensionar las secciones transversales de piezas

mecánicas. En el caso de las vigas, los estudiantes deben construir y analizar los diagramas de fuerza cortante y momento flexionante en vigas estáticamente determinadas; investigar el modelo matemático y calcular los esfuerzos normales en vigas, lleva a cabo el modelado matemático y calcular los esfuerzos de corte en vigas mediante las ecuaciones diferenciales lineales. En Mecánica de Materiales las estructuras suelen clasificarse según los perfiles y las cargas que soportan. La siguiente sección presenta los elementos de la plataforma experimental.

La plataforma experimental desarrollada en este articulo está basada en Arduino y es conectado mediante el puerto USB. Es diseñada utilizando componentes de hardware que estén fácilmente disponibles para los alumnos y los docentes y es mostrada en la Figura 1 muestra el prototipo de la viga mecánica que contiene: A) una viga de aluminio 6063 con dos soportes, B) dos sensores de fuerza, C) un Arduino UNO [20] y un circuito electrónico para el acondicionamiento de señal, D) una computadora y E) el programa Matlab-Simulink, cuyos elementos son descritos a continuación.

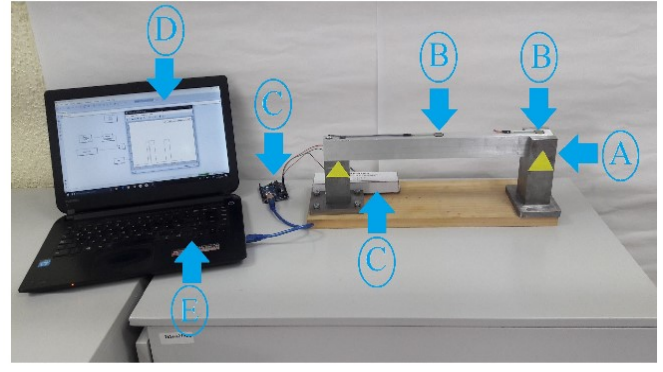

Fig 1. Plataforma educativa basada en una viga mecánica.

#### A. Viga de aluminio con un soporte móvil

 La viga mecánica es construida de aluminio 6063, compuesta de silicio y magnesio. La viga es diseñada con un soporte móvil, de manera que puedan estudiarse varias configuraciones, es decir, los estudiantes pueden cambiar de posición un apoyo. Por lo tanto, pueden desarrollar diferentes análisis con este prototipo mecánico experimental dando la oportunidad de obtener diferentes diagramas de fuerza cortante y momento flector.

## B. Sensor de fuerza

 Respeto al sensor de fuerza, está basado en una resistencia (FSR) con modelo 402 [21]. Es decir, es una resistencia pasiva y consiste en un polímero conductor, cuya parámetro cambia cuando se aplica una fuerza, presión o tensión mecánica cuyo rango está entre 10 gramos y 10 kilogramos. Es seleccionada este tipo por su bajo costo y por tener un tamaño pequeño. Además, es fácil de usar, sin embargo, tiene baja precisión y los resultados de medición pueden diferir en un  $\pm 10\%$ . A pesar de la baja precisión es ajustada y calibrada mediante la programación.

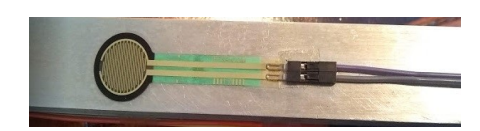

Fig 2. Sensor de fuerza.

El envío y recepción de datos con la plataforma son llevados a cabo mediante las librerías de ArduinoIO, que permiten el uso de diagramas de bloques para lograr la interfaz física desde el Arduino y a nivel programación desde Matlab-Simulink. La calibración se basa en medir la resistencia sin presión, dando 1 M $\Omega$ , y cuando es sometida a presión (ver Figura 2) tiene un rango de  $0.1K\Omega$  a  $100K\Omega$ . Sin embargo, para la calibración es usada una pesa de 1 kg, donde la señal es convertida a un rango de 0 a 1024 mediante la función map() usando Arduino [14] para una capacidad de carga máxima de 10 kg obtenida mediante:

$$
W = \frac{ss * mlc}{1023} \tag{1}
$$

donde W es el peso obtenido en Kg, ss es la señal del sensor que permiten mediante el bloque de ganancia en la entrada analógica convertir los datos en unidades de Volts. Esta conversión es justificada debido a que la placa Arduino emplea un convertidor de analógico a digital de 10 bits, lo que significa (por defecto) que un canal de entrada analógica lee un voltaje entre 0 y 5 V. Por lo tanto, 0 corresponde a 0 V y 1023 corresponde a 5 V y mlc es la máxima capacidad de carga del sensor (10 kg). Así, realizando las operaciones y las conversiones necesarias es posible obtener la medición de fuerza en Newtons. En la Fig. 3 es mostrada la señal de fuerza obtenida en Matlab-Simulink mediante el Arduino en tiempo real.

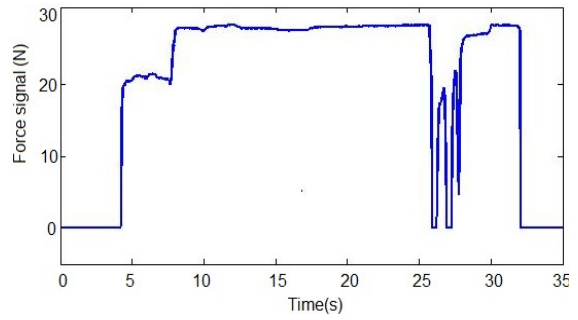

Fig 3. Medición de fuerzas mediante el sensor mediante Arduino y Matlab-Simulink en tiempo real.

## C. Arduino UNO y el circuito para acondicionamiento de señal

 Las primeras pruebas con el sensor de fuerza basado en una resistencia son llevadas a cabo mediante Arduino UNO y un circuito de acondicionamiento de señal mostrado en la Fig. 4. Por lo que, es necesario realizar las siguientes acciones con Arduino: inicializar el puerto, abrir el puerto serie, seleccionar el pin que corresponde a lectura analógica, hacer algunas operaciones como convertir la señal en una fuerza, seleccionar

a análisis en tiempo real y finalmente la señal de medición de fuerza en tiempo real.

La terminal 1 es conectada a tierra (GND), a la resistencia de  $10K\Omega$  y el primer sensor de fuerza; mientras que, la terminal 2 es conectada a la fuente de tensión Vcc, la terminal 3 es conectada a tierra (GND), la resistencia y el segundo sensor; la terminal 4 es conectada a la fuente Vcc y el segundo sensor; la terminal 5 es conectada a la resistencia de  $10K\Omega$ ; la terminal 6 es conectada a la señal analógica de Arduino; la terminal 7 es conectada a tierra (GND), y finalmente, la terminal 8 a Vcc (5V).

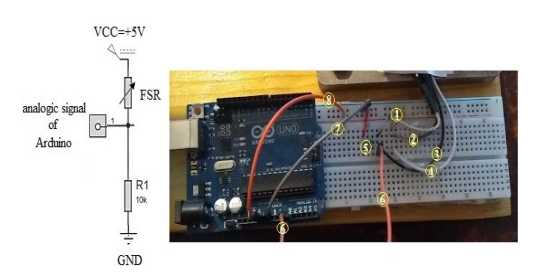

Figure 4. Conexión del Arduino y el circuito eléctrico para obtener la señal del sensor en tiempo real.

## D. Configuración de software

Las configuraciones basadas en hardware permiten utilizar la paquetería de ArduinoIO para el procesamiento de datos en tiempo real. La paquetería de ArduinoIO permite el desarrollo de una interfaz en tiempo real, de bajo costo y fácil de configuración y conexión con el circuito. La paquetería ArduinoIO se puede descargar desde Matlab Central File Exchange [22] y puede ser utilizada con diversas versiones de Arduinos. Dichas versiones se pueden comunicar mientras se está ejecutando un experimento utilizando el hardware Arduino [23] y Simulink en modo externo. ArduinoIO tiene las librerías necesarias para lograr la interfaz con la placa Arduino y el diagrama de bloques creado desde Simulink. El programa funciona como un servidor para enviar información entre el hardware y la computadora, que ejecuta un modelo de Simulink desde la computadora. Simultáneamente, las librerias permiten utilizar salidas analógicas y digitales, entradas analógicas y digitales, motores, decodificadores, entre otros (ver Fig. 5).

| File Edit View Help                                                                                                    |                                                                    |                                                                    |                                                                      |                                                                   |                                                      |                                                                       |
|----------------------------------------------------------------------------------------------------|--------------------------------------------------------------------|--------------------------------------------------------------------|----------------------------------------------------------------------|-------------------------------------------------------------------|------------------------------------------------------|-----------------------------------------------------------------------|
| $\overline{5}$<br>» Enter search term                                                                                                    | □ 典 8                                                              |                                                                    |                                                                      |                                                                   |                                                      |                                                                       |
| Libraties                                                                                                    | Library: Arduino IO Library                                        | Search Results: (none)                                             | Most Frequently Used Blocks                                          |                                                                   |                                                      |                                                                       |
| 8-Pa Simulink<br>٠<br>≕<br>Commonly Used B<br>Continuous<br>Discontinuities<br><b>Discrete</b><br>Logic and Bit Oper<br>Lookup Tables<br>Math Operations<br>Model Verfination<br>Model-Wide Utilities                                                                                                    | Arduino1<br>Analog Read<br>Pin <sup>0</sup><br>Arduino Analog Read | Arduino1<br>Analog Write<br>$P_{\rm 1D}$ 3<br>Arduino Analog Write | Arduino1<br>Digital Read<br>Pin <sub>2</sub><br>Arduino Digital Read | Arduino1<br>Digital Wite<br>Pin 4<br><b>Arduino Digital Write</b> | Setup<br>Arduino1<br><b>DEMO</b><br>Arduino IO Setup | » Dir<br><b>Arduino1</b><br>DC Motor (#3)<br>> Sed<br><b>DC Motor</b> |
| Ports & Subsystems<br>Signal Attributes<br><b>Signal Routing</b><br>Sinks<br><b>Sources</b>                                                                                                    | <b>Arduinn1</b><br>Encoder Read (#1)                               | Arduinot<br>Encoder Reset (#0)                                     | Real-Time Pacer<br>$Seeedup = 1$                                     | Arduino1<br>Servo Read (#9)                                       | Arduino1<br>Servo Write (#9)                         | x Dir<br><b>Arduino1</b><br>Spd Stepper<br>Motor (#1)<br>> Stp        |
| User-Defined Func<br>+ Additional Math &<br>8-Pa Aerospace Blockset<br>Arduino IO Library<br>8-19 Communications<br>8-Pal Computer Vision S -<br>Control System To<br>8-Pal DSP System Tool<br>8-Pa Embedded Coder<br>- Furzy Legic Toolbox<br>Membership Func<br><b>R-Pa HOL Verder</b><br>Image Acquisition<br>Ta Instrument Control<br>Model Prediction C.<br>8-7% Neural Network To<br>$\blacktriangledown$<br>OPC Toolbox | <b>Foroder Read</b>                                                | <b>Encoder Reset</b>                                               | Real-Time Pacer                                                      | Sepp Read                                                         | Sano Wite                                            | <b>Stepper Motor</b>                                                  |

Fig. 5. Bloques disponibles en Matlab-Simulink de Arduino IO.

 La instalación de ArduinoIO se realiza mediante Matlab en modo administrador. Esto permitirá que se guarde la ruta actualizada. Es importante configurar el directorio donde se encuentra el archivo install\_arduino.m (en la carpeta ArduinoIO). Finalmente, install\_arduino se escribe en la línea de comandos de Matlab para ejecutar el script. El script simplemente agrega las carpetas relevantes de ArduinoIO a la ruta de Matlab y las guarda en la ruta dada. Si se instala correctamente, se puede abrir Simulink y aparecerán las librerías instaladas para ArduinoIO en los diagramas de bloques.

 Los diagramas de bloques permiten configurar el circuito eléctrico como un sistema entrada-salida. La implementación del diagrama de bloques a nivel software se basa en los siguientes puntos:

1. Seleccionar el bloque "setup Arduino 1 COM4", aquí es primordial configurar el puerto donde se conecta físicamente el conector USB de Arduino.

2. Seleccionar el bloque "real-time pacer speedup=1", este bloque permite llevar a cabo la experimentación en modo tiempo real.

3. El bloque "Arduino digital write pin 8" permite utilizar una entrada digital donde se inserta la señal de entrada escalón de 5V desde Matlab-Simulink, que alimenta el circuito eléctrico. Aquí es posible cambiar el conector físicamente donde se inserta la señal digital desde Arduino y Simulink.

4. Por otra parte, el bloque "Arduino analog read" permite medir la señal analógica directamente del circuito eléctrico construido en la protoboard. Finalmente, se complementa el diagrama de bloques mediante diagramas de bloques para obtener la gráfica de salida presentada en la Fig. 3 (véase Fig. 6).

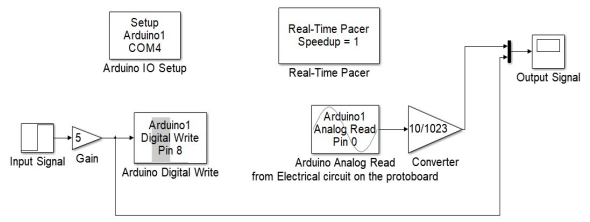

Fig. 6. Diagrama de bloques construido en Matlab-Simulink para el modelado y la experimentación de circuitos eléctricos en tiempo real.

El bloque de lectura analógica de Arduino permite adquirir la señal de voltaje de salida a través de la entrada analógica en el protoboard. Los experimentos realizados se llevan a cabo utilizando un tiempo de muestreo de 0.1 segundos (esto es, 10 veces más rápido que la constante de tiempo del circuito resistencia-capacitor empleado en el prototipo, por lo tanto, es lo suficientemente rápido). Este parámetro es utilizado en el diagrama de bloques dado como el tiempo de muestreo, el cual debe coincidir con el tiempo de muestreo de cada parámetro, que debe definirse en el espacio de trabajo de Matlab-Simulink escribiendo 0.1 segundos antes de que ejecutar el experimento. La ganancia agregada a la entrada analógica ayuda a convertir los datos en unidades de voltaje

(multiplicando los datos por 10/1023), es decir, esta conversión permite diseñar en el Arduino un convertidor analógico-digital de 10 bits.

## E. Computadora

 La computadora es utilizada para llevar a cabo la adquisición de datos de los sensores de fuerza a Matlab-Simulink donde se resuelven las ecuaciones diferenciales, el procesamiento de imágenes y la interfaz, que permite desplegar los parámetros de interés de la viga para el tema de Mecánica de los Materiales. La computadora usada es una Acer-Aspire V con un procesador AMD y una memoria de sistema gráfico de 512 MB.

#### F. Matlab-Simulink

 El prototipo mecánico usa una interfaz desarrollada en Matlab-Simulink R2012b mostrada en la Fig. 7.

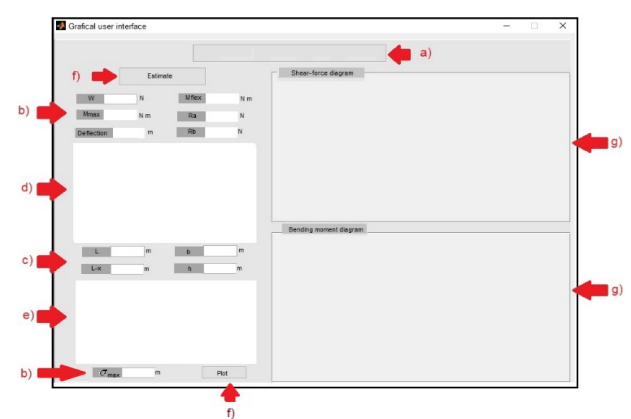

Fig. 7. Interfaz gráfica desarrollada en Matlab-Simulink.

 La interfaz contiene los siguientes elementos: a) una barra de estado, esta muestra la configuración de la viga; b) una barra de estimación de fuerzas de reacción, momentos, momento máximo, tensión máxima y deflexión sobre la viga; c) una barra de parámetros, esta presenta la estimación de las distancias y otras variables por procesamiento de imágenes; d) una ventana con la configuración de la viga; e) una ventana de la imagen real de la plataforma, esta se captura con la cámara del teléfono inteligente; f) un botón que permite graficar los diagramas de fuerza cortante y de momento flector, y g) dos ventanas, donde se trazan los diagramas.

## G. Procesamiento de imágenes

 El procesamiento de imágenes es realizado a través de las herramientas y comandos de Matlab. Respecto a la calibración de la cámara, consiste en estimar los parámetros de la cámara utilizando el procesamiento de la imagen. Los parámetros son necesarios para medir la distancia, la posición de los soportes, las marcas y el área de la sección transversal capturada mediante la cámara.

 Luego, es usada una calibración típica basada en marcas, donde las marcas son colocas en una superficie, y debe estar aproximadamente a la misma distancia de la cámara que los objetos. Para validar lo anterior, es necesario utilizar distancias parametrizadas mediante un papel cuadriculado.

Entonces, el método permite estimar los parámetros de la cámara utilizando objetos en el plano [24].

 En esta sección, se usa un teléfono inteligente como cámara. Esto es posible mediante una aplicación Webcam IP gratuita, donde es necesario configurar la cámara por URL: http: //192.168.1.72.8080 y Matlab-Simulink para la calibración y procesamiento. Una vez que las cargas son medidas por los sensores, es necesario estimar las reacciones en los soportes. Para ello, necesitamos conocer la posición de los apoyos y las dimensiones de la viga para realizar la estimación de los diagramas de fuerza cortante y momento flector. Se obtienen las imágenes de los perfiles donde se segmentan las marcas (ver Fig. 8) y posteriormente se calculan los centroides, que son útiles para determinar las distancias y las dimensiones del perfil [25] [26].

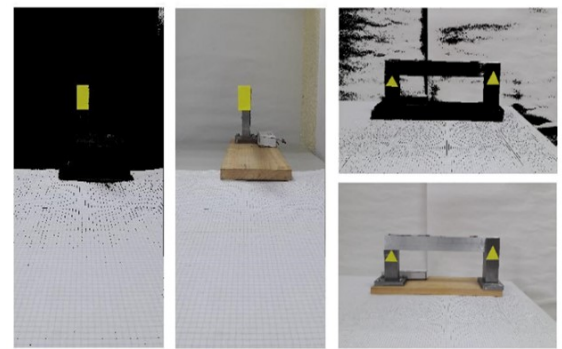

Fig. 8. Procesamiento de imágenes para la viga.

## H. Características de la plataforma

 Durante la construcción y la implementación del prototipo, se consideraron tres factores importantes: 1) el bajo costo, 2) la conectividad y 3) la portabilidad descritos a continuación: 1) Bajo costo. La mayoría de los componentes utilizados en este diseño son de bajo costo. Por lo tanto, es posible construir la plataforma con un costo menor a \$ 50 USD, lo que no solo la hace muy útil sino razonable para un estudiante interesado en construir la plataforma. Además, si se considera la compra de material al por mayor, se puede reducir el costo de la plataforma (tabla I).

TABLA I MATERIALES USADOS PARA LA PLATAFORMA

|             | Material                 | Price |
|-------------|--------------------------|-------|
|             | Arduino UNO              | \$7.5 |
| Electrónica | Sensores de fuerza       | \$8   |
|             | Led rojo                 | \$0.3 |
|             | Resistencias/capacitores | \$0.3 |
|             | Cables                   | \$1.5 |
|             | Viga                     | \$20  |
| Estructura  | Soporte                  | \$5   |
| mecánica    | Tornillos                | \$1.5 |
|             | Precio total             |       |

2) Conectividad. Esta característica está relacionada con la compacidad, es decir, se utiliza una fuente de alimentación que se da a través de un conector USB. Actualmente, se puede encontrar un puerto USB en cualquier computadora, si bien la plataforma cumple objetivos en materia de análisis de esfuerzos y de momentos, y su bajo costo, su fácil

conectividad pueden ayudar a que sea conectada y usada en casa, en la escuela o en un laboratorio, entre otros sitios.

c) Portabilidad. Esta característica va de la mano con la conectividad, es decir, la plataforma es considerada portátil debido a que puede ser instalada, usada, implementada, trasportada y usada en cualquier lugar. Es decir, no se requiere precisamente que la plataforma sea usada en un laboratorio. Además, puede ser conectada y se puede llevar a cabo su interfaz con cualquier computadora personal.

## III. III. RESULTADOS EXPERIMENTALES

 Generalmente en los cursos en Mecánica de Materiales se buscan obtener resultados cuantificables, entre ellos mediante el método científico, debido a que ayuda a realizar desde la hipótesis hasta la validación de los resultados en las practicas donde los estudiantes puedan construir nuevas ideas a través de sus experiencias pasadas y nuevos conocimientos, como menciona Miller [27] en la educación como transacción. Además, los profesores pueden combinar la teoría con la práctica utilizando esta plataforma para ayudar a explicar conceptos teóricos y estimular el aprendizaje.

 El objetivo es brindar a los estudiantes una herramienta para el aprendizaje de la estimación de los diagramas de fuerza cortante y momento flector en una viga, sin embargo, existen otros aspectos implícitos como fuerzas, momentos, deflexiones, entre otros. Por tanto, es fundamental e indispensable el análisis y la interpretación de los diferentes casos de estudio. Estudiar una viga implica que debemos considerar algunos parámetros del sistema: fuerzas, momentos, módulo de sección y momento de inercia, entre otros. Por tanto, son presentados dos experimentos básicos con la viga, estos son una viga con dos apoyos y una viga Cantiléver. Para el desarrollo, es usada la ecuación del esfuerzo máximo [28], [29] determinada como:

$$
\sigma_{\max} = \frac{|M|}{S} \tag{2}
$$

 donde M es el momento máximo y S es el módulo de transversal de la viga. Además, debido a que las vigas sufren deflexiones, en este caso son consideradas pequeñas deflexiones y curvaturas. En este trabajo, el material de una viga se considera linealmente elástico. Por tanto, esto permite definir a la curvatura como [30], [31]:

$$
\frac{1}{\rho} = \frac{M(x)}{EI} \tag{3}
$$

 La relación que existe entre la curvatura de una viga y su deflexión se determina mediante la curva de deflexión definida como:

$$
\frac{d^2y}{dx^2} = \frac{M(x)}{EI}.
$$
 (4)

Resolviendo la ecuación diferencial (4), se puede obtener  $\theta(x)$  y y(x), donde son determinados como la curva elástica y la deflexión en un punto especifico, respectivamente:

$$
\theta(x) = \frac{dy}{dx} = \frac{1}{EI} \left[ \int_{0}^{x} M(x) dx + C_1 \right]
$$
 (5)

$$
y(x) = \frac{1}{EI} \left[ \int_{0}^{x} dx \int_{0}^{x} M(x) dx + C_1 x + C_2 \right]
$$
 (6)

donde  $C_1$ ,  $C_2$  son calculados mediante las condiciones de frontera de la viga, E es el módulo de Young del material, y I es el momento de inercia. Por otro lado, a través del procesamiento de imágenes el módulo de sección y el momento de inercia se estiman para una sección transversal rectangular como:

$$
S = \frac{1}{6}bh^2 = \frac{1}{6}(0.02499m)(0.03799m)^2 = 6.011x10^{-6}m^3
$$
 (7)  

$$
I = \frac{1}{12}bh^3 = \frac{1}{12}(0.02499m)(0.03799m)^3 = 1.141x10^{-7}m^4
$$
 (8)

 La deflexión se obtiene resolviendo las ecuaciones diferenciales (5) y (6) usando Matlab-Simulink y estimando las condiciones de contorno mediante las distancias de apoyo usando procesamiento de imagen y el módulo de Young  $E = 69.5 MPa$  para aluminio 6063 pueden ser validados los experimentos.

 Los experimentos se desarrollan con el prototipo de viga mecánica donde podemos obtener y graficar los diagramas de fuerza cortante y momento flector en tiempo real. El prototipo brinda posibilidades de aprender y configurar los apoyos y las marcas, y procesar los datos en una computadora personal equipada con un Arduino UNO y la cámara.

Los algoritmos son desarrollados con Matlab-Simulink y las bibliotecas de Arduino en tiempo real. El período de muestreo se establece en 0.010 segundos la integración numérica. El algoritmo utilizado es el método Runge Kutta.

 Primero, es presentado un experimento con la viga con dos apoyos. En este caso, la interfaz gráfica de usuario es capaz de trazar y estimar los diagramas para un experimento con la viga con dos apoyos utilizando un peso de 1 Kg equivalente a 9.81N utilizando las ecuaciones de cortante y momento [29] como se muestra en la Fig. 9.

Además, se puede estimar computacionalmente el esfuerzo máximo y la deflexión en un punto determinado resolviendo estas ecuaciones diferenciales (5) y (6) usando Matlab-Simulink y los parámetros de la viga por procesamiento de imágenes como las distancias entre apoyos, momento de inercia, entre otros.

Mientras que, la Fig. 10 ilustra otro experimento usando la viga en Cantiléver con una carga de 9.81N. La estimación de los parámetros es similar al primer ejemplo obteniendo el esfuerzo máximo y la deflexión en el punto del extremo derecho. Los experimentos muestran que los diagramas tienen esencialmente una buena estimación y gráficos. Los resultados de la Fig. 9 y la Fig. 10 muestran un buen desempeño considerando pequeños errores comparando los resultados analítica y computacionalmente (ver tabla II).

TABLA II PARÁMETROS ESTIMADOS ANALÍTICA Y COMPUTACIONALMENTE.

| Parámetros         | <b>Estimados</b><br>analíticamente | <b>Estimados</b><br>computacionalmente |
|--------------------|------------------------------------|----------------------------------------|
| Módulo de sección  | $6.176x10^{-6}m^3$                 | $6.011x10^{-6}m^3$                     |
| Momento de inercia | $1.188x10^{-7}m^4$                 | $1.141x10^{-7}m^4$                     |

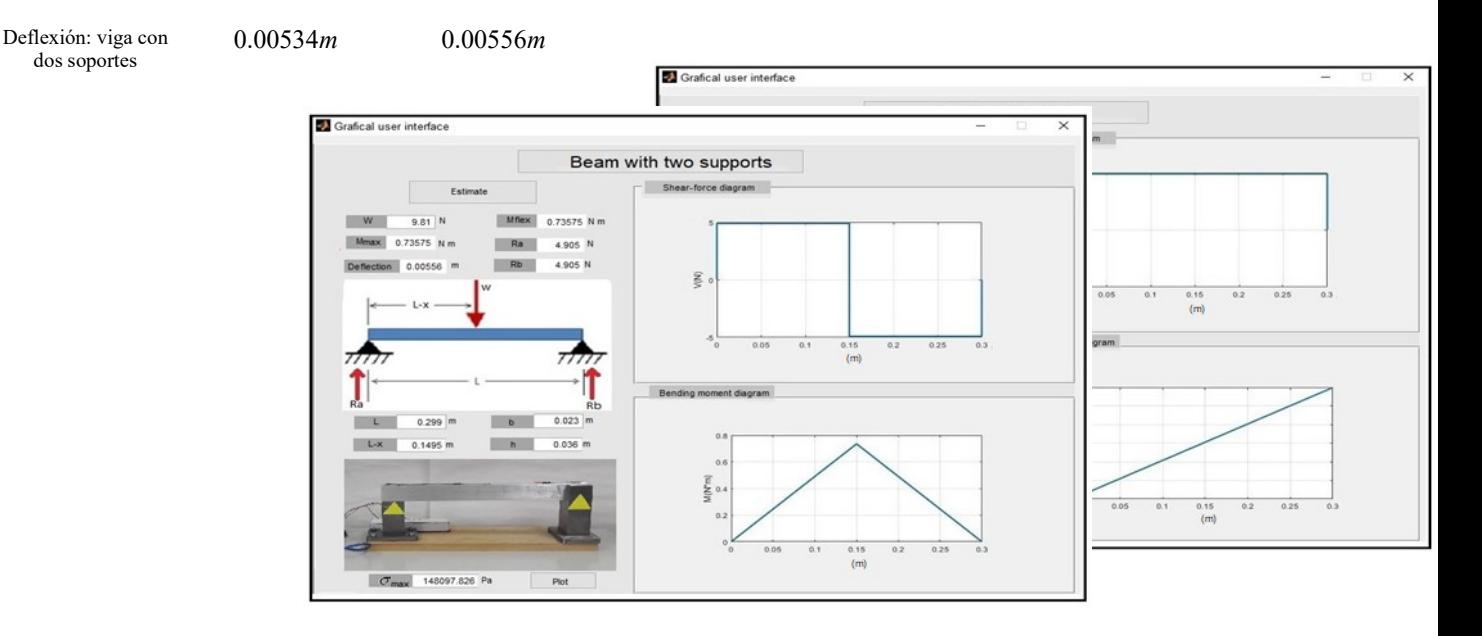

Fig. 10. Diagramas de esfuerzo cortante y momento para una viga en Cantiléver.

Fig. 9. Diagramas de esfuerzo cortante y momento para una viga con dos apoyos.

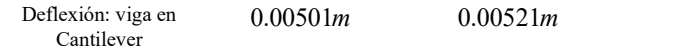

El error entre los parámetros estimados analítica y experimentalmente es en promedio del 3.95%, por lo que, se considera que esto no afecta la realización para el análisis y discusión entregando a los estudiantes una herramienta experimental donde pueden experimentar cambiando las cargas, apoyos y la configuración de la viga con diferentes cargas en diversos experimentos.

IV. EXPERIENCIAS DE ENSEÑANZA CON LA PLATAFORMA

Las experiencias de enseñanza fueron llevadas a cabo durante periodos escolares en México con una plataforma construida e implementada por los estudiantes de nivel superior del Tecnológico Nacional de México (TecNM).

La versión presentada en este trabajo ha sido implementada y presentada para este articulo y para un proyecto de residencias profesionales, cuyo objetivo es brindar una plataforma para la realización de prácticas de Mecánica de

Materiales con alumnos de cuarto semestre de Ingeniería Mecatrónica [30]. Las prácticas consistieron en cuatro actividades con los siguientes contenidos:

1. Construcción de la plataforma. Introducción a la creación rápida de prototipos. Conceptos y tópicos abordados: selección de materiales, diseño asistido por computadora, el proceso de fabricación, el maquinado y la integración mecánica del prototipo.

2. Modelado y simulación de vigas, los diagramas de esfuerzo y momento mediante ecuaciones diferenciales.

Conceptos y tópicos abordados: las vigas con apoyos, los diferentes tipos de cargas, la solución de ecuaciones diferenciales y su aplicación en diagramas de esfuerzo y momento, el modelado y la simulación

3. Implementación de la plataforma. Conceptos y tópicos abordados: el uso de sensores, la programación de Arduino, el acondicionamiento de señal y obtención de fuerzas con el sensor y Arduino, la programación de los algoritmos para la obtención de esfuerzos y momentos en Matlab-Simulink, el desarrollo de la interfaz y el procesamiento de imágenes.

4. Identificación de respuesta de resultados experimentales con la viga y la integración de la plataforma. Conceptos y tópicos abordados: la configuración del hardware, la configuración del software, la respuesta ante una fuerza en la viga, la validación del modelo en tiempo real y la obtención de diagramas de esfuerzos cortantes y momentos.

Las prácticas fueron realizadas en el laboratorio de Mecatrónica durante el periodo de marzo a diciembre de 2019. Estas prácticas incluyeron las actividades 1, 2, 3 y 4, desde el modelado matemático hasta la implementación de la plataforma y las pruebas con la plataforma, donde los estudiantes experimentaron con diversas fuerzas y apoyos en la viga. Al final de las practicas los estudiantes fueron evaluados, donde se analizó sí fueron logradas la(s) competencia(s) de la asignatura, considerando los siguientes objetivos [31]:

-Fundamentación: marco referencial (teórico, conceptual, contextual, legal) en el cual se fundamenta el proyecto de acuerdo con un diagnóstico realizado, mismo que permite a los estudiantes lograr la comprensión de la realidad o situación objeto de estudio para definir un proceso de intervención o hacer el diseño de un modelo.

-Planeación: con base en el diagnóstico, en esta fase se realiza el diseño del proyecto por parte de los estudiantes con asesoría del docente; implica planificar un proceso: de intervención empresarial, social o comunitario, el diseño de un modelo, entre otros, según el tipo de proyecto, las actividades a realizar los recursos requeridos y el cronograma de trabajo.

-Ejecución: consiste en el desarrollo de la planeación del proyecto realizada por parte de los estudiantes con asesoría del docente, es decir en la intervención (social, empresarial), o construcción del modelo propuesto según el tipo de proyecto, es la fase de mayor duración que implica el desempeño de las competencias genéricas y especificas a desarrollar.

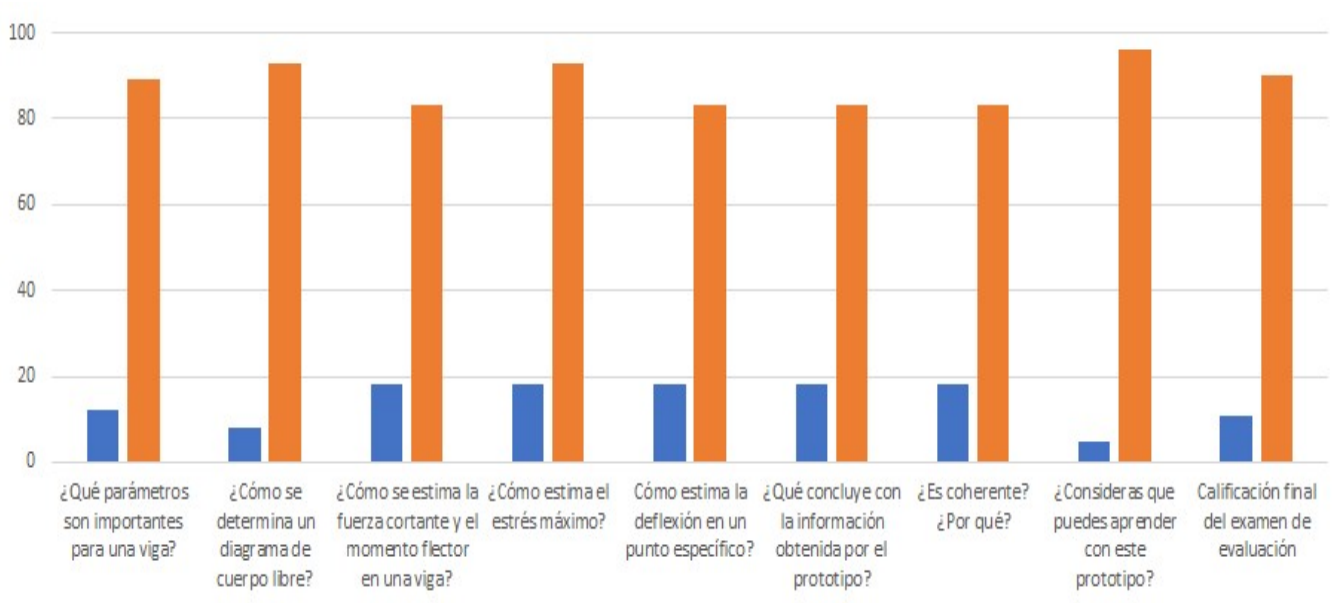

j.

TABLA II RESPUESTA DE LAS PREGUNTAS REALIZADAS DURANTE LA PRÁCTICA Y LOS

Los análisis y los esquemas presentados sirven para aprender y deducir la obtención de las competencias de manera teórica y práctica de los alumnos llevadas a cabo en exámenes considerando algunas preguntas presentadas en la tabla II. ¿Cómo se determina un diagrama de cuerpo libre? ¿Cómo se estima la fuerza cortante y el momento flector en una viga? ¿Cómo traza los diagramas de fuerza cortante y momento flector? ¿Cómo estima el estrés máximo? ¿Cómo estima la deflexión en un punto específico? ¿Qué concluye con la información obtenida por el prototipo? ¿Es coherente? ¿Por qué? ¿Consideras que puedes aprender con este prototipo?, entre otras.

Durante la fase de evaluación los alumnos presentaron el examen de conocimiento y el desarrollo de sus experimentos y respondieron una serie de preguntas, que fueron importantes para saber si los temas abarcados durante las prácticas eran novedosos. Los resultados de la tabla III son presentados en la Fig. 11, donde se muestran los datos estadísticos de cada una de las preguntas realizadas durante la práctica y los aprobados y no aprobados en el examen de conocimientos.

La mayoría de los estudiantes declararon estar familiarizados con la parte teórica del modelado de vigas con diversas cargas y apoyos, la terminología y los conceptos utilizados durante las prácticas.

Por otro lado, loa alumnos conocían la parte práctica, es decir, la implementación de circuitos eléctricos y la programación de Arduino. Lo anterior, ayudó a programar los cálculos y la obtención de los diagramas de esfuerzo cortante y momento; la implementación de diagramas de bloques y el uso de Matlab-Simulink como herramienta computacional; la conexión y la interfaz con Arduino, logrando así el prototipado rápido de la plataforma permitiendo el desarrollo de prácticas.

APROBADOS Y NO APROBADOS EN EL EXAMEN DE CONOCIMIENTOS

| Preguntas                            | No aprobado/no<br>aprendido | Aprobado/aprendido |
|--------------------------------------|-----------------------------|--------------------|
| ¿Qué parámetros son                  |                             |                    |
| importantes para una                 | 12                          | 89                 |
| viga?                                |                             |                    |
| ¿Cómo se determina                   |                             |                    |
| un diagrama de cuerpo                | 8                           | 93                 |
| libre?                               |                             |                    |
| ¿Cómo se estima la                   |                             |                    |
| fuerza cortante y el                 | 18                          | 83                 |
| momento flector en                   |                             |                    |
| una viga?                            |                             |                    |
| ¿Cómo estima el                      | 18                          | 83                 |
| estrés máximo?                       |                             |                    |
| ¿Cómo estima la                      |                             |                    |
| deflexión en un punto<br>específico? | 18                          | 83                 |
|                                      |                             |                    |
| ¿Qué concluye con la                 |                             |                    |
| información obtenida                 |                             |                    |
| por el prototipo?                    |                             |                    |
|                                      | 18                          | 83                 |
| $i$ , Es coherente? $i$ Por          |                             |                    |
| qué?                                 | 18                          | 83                 |
| ¿Consideras que                      |                             |                    |
| puedes aprender con                  |                             |                    |
| este prototipo?                      | 5                           | 96                 |
| Calificación final del               |                             |                    |
| examen de evaluación                 | 11                          | 90                 |

Finalmente, los estudiantes evaluaron el grado general de satisfacción con los aspectos teóricos y prácticos brindados durante la práctica. Donde cada uno de los estudiantes evaluó muy favorable ambos aspectos (desde cero, siendo muy malo hasta cinco, siendo muy bueno) obteniendo más del 89% de aceptación con 90 de los 101 alumnos (véase Fig. 12).

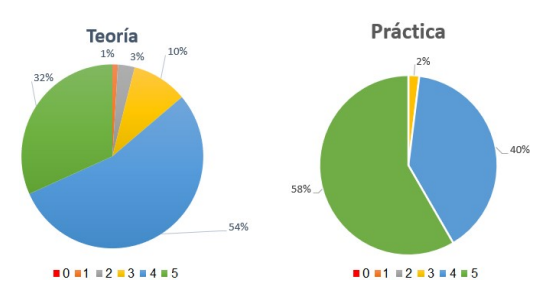

Fig. 12. Gráficas de la evaluación del grado de satisfacción de los aspectos teóricos y prácticos, cero (muy malo) a cinco (muy bueno).

## V. DISCUSIÓN DE LOS RESULTADOS

Los experimentados presentados permitieron identificar pistas para tener una plataforma de bajo costo, con alto desempeño, fácil de diseñar y construida con pocos elementos por los alumnos. Dicha plataforma fue llevada a cabo para el pilotaje en situaciones formales de aprendizaje para la unidad de aprendizaje de Mecánica de Materiales. Dando como resultado una propuesta de una plataforma útil para el modelado de vigas con cargas puntuales y apoyos. La plataforma es considerada portátil debido a que permite el ahorro de espacio y puede trasladarse fácilmente. Las pruebas preliminares fueron desarrolladas con éxito, por lo que, pueden ser construidas más plataformas con fines educativos sin ningún problema. El desempeño de la plataforma mediante Arduino y Matlab-Simulink cumple con las expectativas para procesar, adquirir y brindar resultados cuantificables, y aún más permite adquirir las señales directamente en la computadora. En la tabla III se presentan las principales características.

Mediante la plataforma se logran obtener resultados cuantificables usando el método científico, esto se debe a que es posible aplicar la educación como transacción [27] en los cursos de Ingeniería Mecatrónica y dar este enfoque en las prácticas, donde los estudiantes construyen nuevas ideas a través de sus experiencias pasadas y nuevos conocimientos. Además, los profesores pueden combinar la teoría con la práctica utilizando esta plataforma para ayudar a explicar conceptos teóricos y estimular el aprendizaje práctico. Lo que quiere decir que, esta propuesta contribuye con la mejora, el incremento y la implementación de infraestructura experimental para el aprendizaje y la educación de Mecánica de Materiales.

TABLA III CARACTERÍSTICAS DE LA PLATAFORMA MECÁNICA PRESENTADA.

| Características                                     |  |  |  |  |
|-----------------------------------------------------|--|--|--|--|
| -Es económica (menor a 50 USD).                     |  |  |  |  |
| -Permite la adquisición de datos directamente en    |  |  |  |  |
| la PC, es portátil y fácil de implementar.          |  |  |  |  |
| -Brinda resultados cuantificables y aceptables para |  |  |  |  |
| adquirir diagramas de momento y cortante para       |  |  |  |  |
| una viga con diversos apoyos y fuerzas.             |  |  |  |  |
| -Se tiene licencia gratuita de Matlab-Simulink      |  |  |  |  |
| (convenio TESH- CINVESTAV).                         |  |  |  |  |
| -Concede el aprendizaje práctico para<br>el         |  |  |  |  |
| aprendizaje de vigas y cargas puntuales.            |  |  |  |  |

-Tiene buen rendimiento y es versátil, ya que permite a los estudiantes dar continuidad a su educación en la parte práctica.

## VI. CONCLUSIONES

En este artículo se ha presentado una novedosa plataforma basada en Arduino y Matlab-Simulink, permitiendo realizar experimentos con una viga aplicando fuerzas y apoyos en tiempo real. Además, su costo es reducido significativamente comparada con el equipo especializado de Mecánica de Materiales permitiendo la realización, implementación y construcción de plataformas propias que pueden ser creadas por los estudiantes. El uso de ArduinoIO ayuda a que en una computadora se ejecute la interfaz y las tareas en tiempo real, garantizando un rendimiento en tiempo real. La plataforma es considerada portátil y versátil, ya que puede ser conectada a cualquier computadora mediante un puerto USB. La interfaz de programación gráfica de alto nivel basada en Simulink permite a los estudiantes de pregrado dar continuidad en la parte práctica.

La implementación de la plataforma ha generado respuestas favorables por parte de los estudiantes en diversos cursos que se reflejan en los resultados obtenidos en nuestras encuestas, al final de los cursos, que reflejan que los estudiantes tienen la posibilidad de ejecutar experimentos reales utilizando alternativas de software y de hardware.

Como trabajo futuro se pretende llevar a cabo la construcción y la implementación de la plataforma en los laboratorios de Mecánica de materiales mediante una computadora, Arduino UNO y Matlab-Simulink de manera que permita el desarrollo de prácticas de laboratorio en los cursos de Mecánica de Materiales, Vibraciones Mecánicas, Diseño de Elementos Mecánicos o algún otro; y se brinde el acceso de la plataforma a los estudiantes de Ingeniería para el análisis de vigas y probar cuantitativamente el impacto del uso de dicha propuesta. Cabe mencionarse que el plataforma actual está desarrollada bajo Matlab-Simulink porque el 100% de los alumnos cuentan con computadoras basadas en Windows. Sin embargo, se tiene considerado implementar plataformas de software gratuito mediante Linux y Scilab, adaptando y reprogramando la versión actual con las computadoras de la institución. Finalmente, creemos que la popularización de esta plataforma permitirá a los estudiantes de países en desarrollo y ante circunstancias de pandemia tener acceso a una educación de calidad.

#### **REFERENCIAS**

- [1] G. Sharifishourabi, S. Sharifi, A. Ayob, M.Y. Yahya, "Tensile Test Machine for Unsymmetrical Materials," Experimental Mechanics, 54:689-694, 2014.
- [2] K.Karthik Vinayaga, A.Vasanthanathan, P.Nagaraj, "Finite element modeling of smart piezoelectric beam using ANSYS®," Materials Today: Proceedings 5, 7078–7085, 2018.
- [3] V. Gujela, O. P. Gujela, "Simulation of cantilever beam using ANSYS for nano manipulator," Intelligent Robots and Systems (IROS) 2011 IEEE, CA, USA, pp. 2340-2445, 2011.
- [4] A. M. E. Arefin, R. Mursalin, Md. E. Hoque, "A COMSOL Approach to the Analysis of a Microscale Piezoelectric Cantilever Beam: the Effect

of Dimension Parameters on the Eigen Frequency," Int. Conf. on Innovations in Power and Advanced Computing Technologies [i-PACT2017], 13, pp. 1-12, 2016.

- [5] Xian, Yang, Ruitao Liu, Yubin Zhang, "CATIA based on the welded pipe roll pass design", 2nd Int. Symposium on Knowledge Acquisition and Modeling, pp. 96-98, 2009.
- [6] O. de las Naciones Unidas para la Educación la Ciencia y la Cultura. Revisión regional 2015 de la educación para todos. http://unesdoc.unesco.org/images/0023/002327/232701s.pdf, 2015. Accessed: November-2020.
- [7] R. Lindgren, et al., "Enhancing learning and engagement through embodied interaction within a mixed reality simulation", Comput. Edu. 95 (2016), 174–187.
- [8] Lumbumba Taty-Etienne Nyamayoka, Gloria Adedayo Adewumi, Freddie Liswaniso Inambao, "Design of a prototype generator based on piezoelectric-power generation for vibration energy harvesting," Journal Energy Southern Africa 28 (4), pp. 32-40, 2017.
- Richard M. Gorzki, Boris Rozansky, "Miniature Electron Optics for use in a Sub-Micron, Piezoelectric Sanned, Multi-Electron Beam Lithography System," Int. Vacuum Nanoelectronics Conference (IVNC), pp. 52-53, 2010.
- [10] Xinchang Liu, Yoan Civet, Yves Perriard, "Piezoelectric Tactile Device Feedback Generator Using Acoustic Time Reversal Method," Int. Conf. on Electrical Machines and Systems (ICEMS), pp. 1-5, 2016.
- [11] Edmon Fernandez, Arvee Carandang, John William Orillo, Leny Rose Quezada, Ira Valenzuela, Vanessa Yee, "Determination of Optimum Placement of the Liquid Metal Antenna Design Embedded in Concrete Beam Prototype Under Center-Point Loading Test," Int. Conf. Humanoid, Nanotechnology, Information Technology Communication and Control, Environment and Management, pp. 1-6, 2014.
- [12] Thong M. Pham, Hong Hao, "Plastic hinges and inertia forces in RC neams under impact loads," International Journal of Impact Engineering 103(2017), pp. 1-11, 2017.
- [13] Zdenek Hadas, Filip Ksica, "Model-based Design of Testing Electromagnetic Shaker with Flexible Beam," Int. Conf. on Mechatronics- Mechatronika, pp. 393-398, 2014.
- [14] P. R. Altieri, D. Di Benedetto, G. Galletta, R. A. Intonti, A. Mercadante, S. Nuzzo, P. Verwilligen, " A bema monitor based on MPGD detector for hadron therapy," EPJ Web on Conferences 174, pp. 1-4, 2018.
- [15] Nicole Johnson-Glauch, Geoffrey L. Herman, "Engineering representations guide student problem-solving in statics," Journal Engineering Education 108, pp. 220-247, 2019.
- [16] M. Kesim and Y. Ozarslan, "Augmented reality in education: Current technologies and the potential for education", Procedia, Soc. Behav. Sci., 47, 297–302, 2012. DOI. 10.1016/j.sbspro.2012.06.654
- [17] M. Lacelle, N., Boutin, J. F., Lebrun, M., La littératie médiatique multimodale appliquée en contexte numérique, LMM@: outils conceptuels et didactiques, PUQ, Montreal, 2017.
- [18] J. Gitomer, D., Courtney, A., Handbook of Research on Teaching, American Educational Research Association, Washington, D.C., 5th ed., 2016.
- [19] González-Vargas, A. M, Serna-Ramírez, J. M, Fory-Aguirre C., Ojeda Misses, A., Cardona Ordoñez, J., Tombé-Andrade, J., Soria-López, A., "A low cost, free-software platform with hard real-time performance for control engineering education", Comput. Appl. Eng. Educ. 27 (2), 2019, pp. 406-418. DOI. 10.1002/cae.22084
- [20] Arduino UNO, http://arduino.cl/arduino-uno/ , accessed: May-2019.
- [21] Force sensor resistor (FSR) https://www.interlinkelectronics.com//fsr-402. Accessed: October 2019.
- [22] Arduino, https://www.arduino.cc/en/software. Accessed: July-2020.
- [23] Arduino IO package Simulink https://www.mathworks.com/matlabcentral/answers/34672-arduino-iopackage-simulink. Accessed: July-2020.
- [24] J. Draréni, S. Roy, P. Sturn, "Plane-Nased Calibration for linear Cameras," International Journal of Computer Vision, Springer, Vol. 91, pp. 146-16, 2011.
- [25] R. C. Gonzalez, R. E. Woods, S. L. Eddins, Digital Image Processing using Matlab, Gastesmark Publishingb, 2nd edition, 2009.
- [26] Hartley R., Zisserman A., Multiple View Geometry in Computer Vision, Cambridge University Press, (2003).
- [27] J. P. Miller. The Holistic Curriculum. Second Edition. OISE Press, 2007.
- [28] F. P., Beer, E. R. Johnston (Jr.), J. T., DeWolf, D. F., Mazurek, Mechanics of materials, 6<sup>th</sup> Ed., Mc Graw Hill Education, 2012.
- [29] Boresi A. P., Siderbottom O. M., Advanced Mechanics of Materials, Ed. John Wiley, 5<sup>th</sup> edition, 1993.
- [30] Programa Ingenieria Mecatrónica , TECNM, Tecnologico de Estudios Superiores de Huixquilucan. Accessed: October 2019. https://teshuixquilucan.edomex.gob.mx/im
- [31] Programa de la Unidad de Aprendizaje de Mecanica de Materiales, TECNM, Tecnologico de Estudios Superiores de Huixquilucan. Accessed: October https://teshuixquilucan.edomex.gob.mx/sites/teshuixquilucan.edomex.go b.mx/files/files/TESH/Alumnos\_y\_aspirantes/im/Mecanica\_de\_Material es.pdf.

Manuel Alejandro Ojeda-Misses es Doctor en Ciencias por el Departamento de Control Automático del Centro de Investigaciones y Estudios Avanzados del Instituto Politécnico Nacional (México). Acreditó la maestría en Control Automático en 2015 (CINVESTAV) y la Ingeniería en Mecatrónica en el instituto Politécnico Nacional en 2013. Sus intereses de investigación incluyen Robótica móvil, Sistemas Mecatrónicos, Control Automático, Procesamiento de Señales Biológicas, Electrónica Aplicada y Plataformas Educativas.

Carlos Dávila Chavero es Ingeniero Mecatrónico egresado del Tecnológico de Estudios Superiores de Huixquilucan. Sus intereses de investigación incluyen Equipo Médico, Robótica, Sistemas Mecatrónicos, Teoría del Control, Programación, Sistemas de Producción y Electrónica Aplicada.